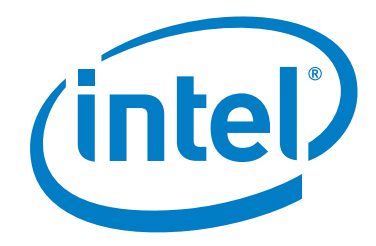

# **Intel® Omni-Path Fabric Switches**

**Release Notes for 10.7**

*May 2018*

Doc. No.: J95964-2.0

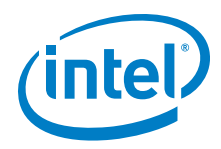

You may not use or facilitate the use of this document in connection with any infringement or other legal analysis concerning Intel products described<br>herein. You agree to grant Intel a non-exclusive, royalty-free license herein.

No license (express or implied, by estoppel or otherwise) to any intellectual property rights is granted by this document.

All information provided here is subject to change without notice. Contact your Intel representative to obtain the latest Intel product specifications and roadmaps.

The products described may contain design defects or errors known as errata which may cause the product to deviate from published specifications. Current characterized errata are available on request.

Copies of documents which have an order number and are referenced in this document, or other Intel literature, may be obtained by calling 1-800-548- 4725, or by visiting: <http://www.intel.com/design/literature.htm>

[Intel technologies' features and benefits depend on system configuration and may require enabled hardware, software or service activation. Learn more](http://www.intel.com/)  [at](http://www.intel.com/) http://www.intel.com/ or from the OEM or retailer.

Intel and the Intel logo are trademarks of Intel Corporation in the U.S. and/or other countries.

\*Other names and brands may be claimed as the property of others.

Copyright © 2018, Intel Corporation. All rights reserved.

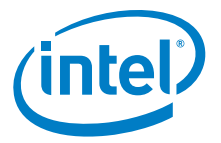

# **Contents**

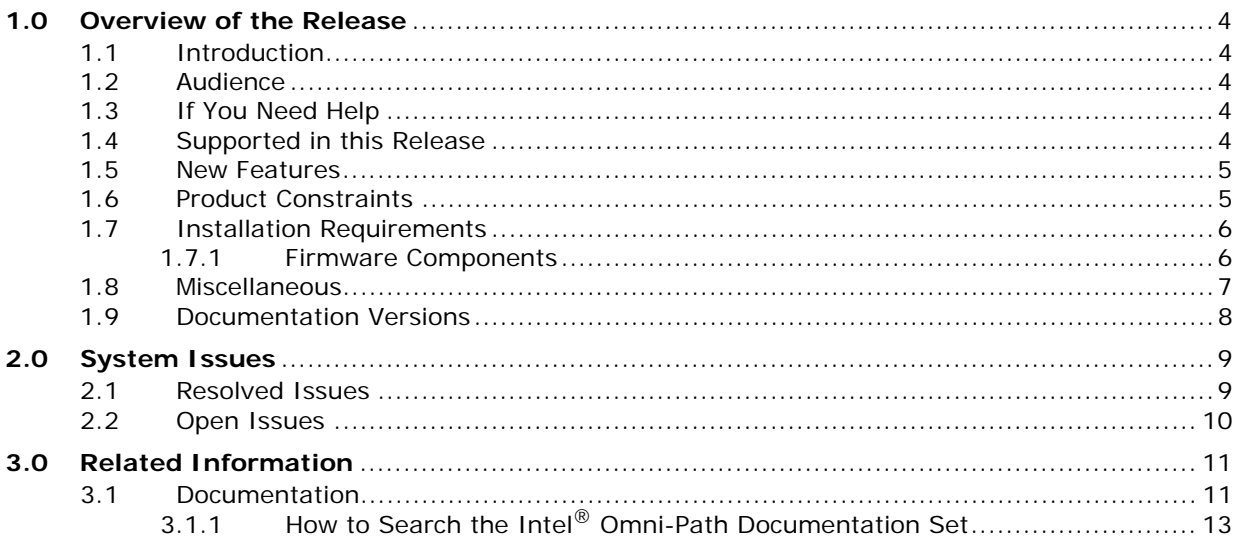

# **Tables**

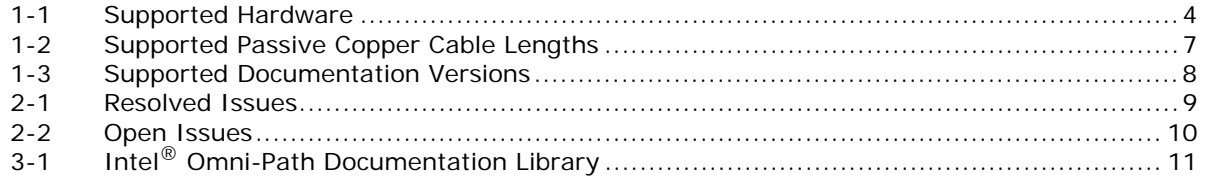

#### $\mathbf{\hat{s}}$

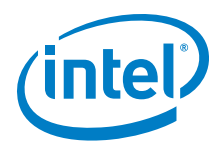

# <span id="page-3-1"></span>**1.0 Overview of the Release**

# <span id="page-3-2"></span>**1.1 Introduction**

This document provides a brief overview of the changes introduced into the Intel® Omni-Path Software by this release. References to more detailed information are provided where necessary. The information contained in this document is intended as supplemental information only; it should be used in conjunction with the documentation provided for each component.

These Release Notes list the features supported in this software release, open issues, and issues that were resolved during release development.

#### <span id="page-3-3"></span>**1.2 Audience**

The information provided in this document is intended for installers, software support engineers, hardware engineers, and service personnel.

## <span id="page-3-4"></span>**1.3 If You Need Help**

If you need assistance while working with the Intel $^{\circledR}$  Omni-Path Fabric Switches, contact your Intel representative.

# <span id="page-3-5"></span>**1.4 Supported in this Release**

- The list of supported hardware is in [Table 1-1](#page-3-0).
- • [Active Optical Cables \(AOC\). For details, see the Cable Matrix at:](http://www.intel.com/content/www/us/en/high-performance-computingfabrics/omni-path-cables.html)  [h](http://www.intel.com/content/www/us/en/high-performance-computingfabrics/omni-path-cables.html)ttp://www.intel.com/content/www/us/en/high-performancecomputingfabrics/omni-path-cables.html
- Support for active optical cables (AOC) on server platforms using integrated HFI for OPA (commonly known as "-F").
- Support for Power Class 2 active optical cables (AOC). See ["Product Constraints"](#page-4-1) for more information.
- OPA 100 Director 48P QSFP Leaf Module

#### <span id="page-3-0"></span>**Table 1-1. Supported Hardware (Sheet 1 of 2)**

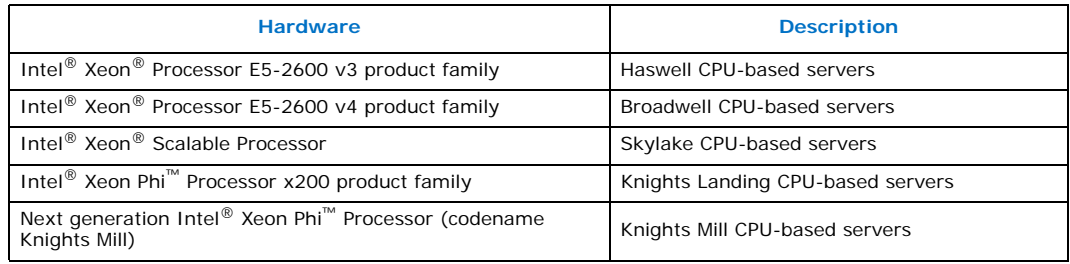

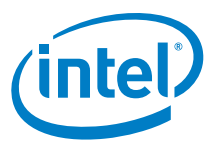

#### **Table 1-1. Supported Hardware (Sheet 2 of 2)**

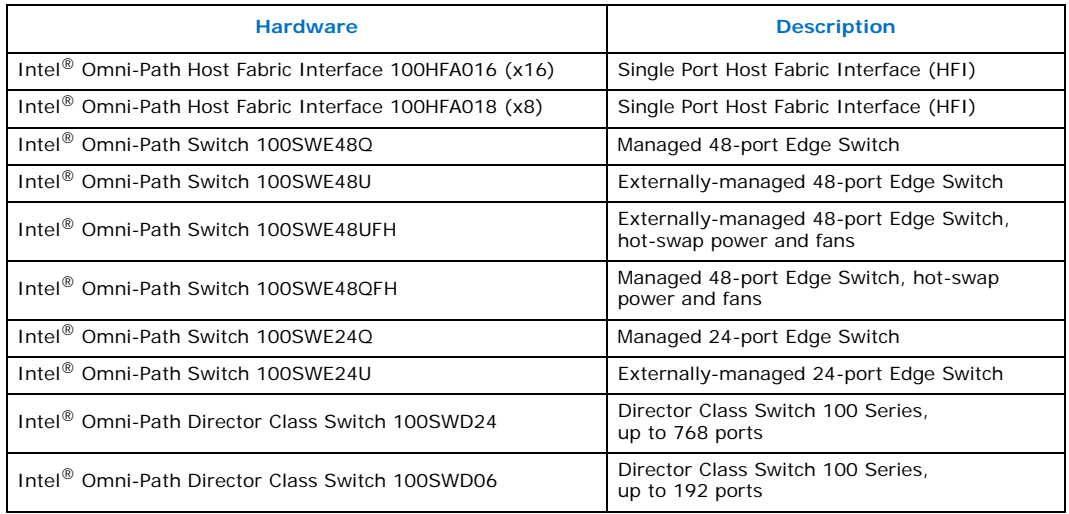

# <span id="page-4-0"></span>**1.5 New Features**

• Q7 management board BIOS and board controller firmware update.

# <span id="page-4-1"></span>**1.6 Product Constraints**

- If you are upgrading from Release 10.5, refer to Technical Advisory #23 (*[TA0023-](https://www.intel.com/content/dam/support/us/en/documents/network-and-i-o/fabric-products/TA0023-10.5_Fabric_Manager_Workaround.pdf) [10.5\\_Fabric\\_Manager\\_Workaround.pdf](https://www.intel.com/content/dam/support/us/en/documents/network-and-i-o/fabric-products/TA0023-10.5_Fabric_Manager_Workaround.pdf)*) for detailed instructions on how to remove the workaround and restore normal FM performance for this release.
- Power class 2 AOC are supported and require 10.5 (or newer) level firmware on both ends of the cable. Specifically, 10.5 (or newer) host software and 1.5 (or newer) level UEFI are required for proper operation. Integrated HFI (-F) requires a specific BIOS level to support power class 2 AOC; contact your BIOS vendor for more information.
- The embedded version of the Fabric Manager supports a maximum of 100 HFI ports involving less than 20 switch ASICs. Calculate the number of switch ASICs in your fabric as follows:
	- 1 ASIC per Intel® Omni-Path Edge Switch 100 Series
	- 2 ASICs per Intel® Omni-Path Director Class Switch 100 Series Leaf module
	- $-$  2 ASICs per Intel® Omni-Path Director Class Switch 100 Series Spine module

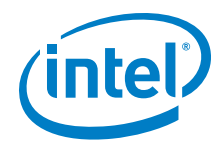

- The use of AOC cable type QSFPDD-to-2x-QSFP28 100Gb/s is required to interconnect the OPA 100 Director 48-Port Leaf Module to the current Intel® OPA 100 QSFP28 products:
	- OPA 100 Host Fabric Adapters (HFIs)
	- OPA 100 Edge Switches
	- OPA 100 Director 32-Port Leaf Modules

There are 24 QSFP-DD ports on the 48-Port Leaf Module that are double-density QSFP. They accept the QSFP-DD style cable connector. Refer to [Figure 1-1.](#page-5-2)

*Note:* Use of standard QSFP28-to-QSFP28 100Gb/s cables with the OPA 100 Director 48-Port Leaf Module are not supported as they block one of the internal QSFP-DD ports and may fail to properly initialize.

#### <span id="page-5-2"></span>**Figure 1-1. QSFPDD-to-2x-QSFP28 100Gb Cable**

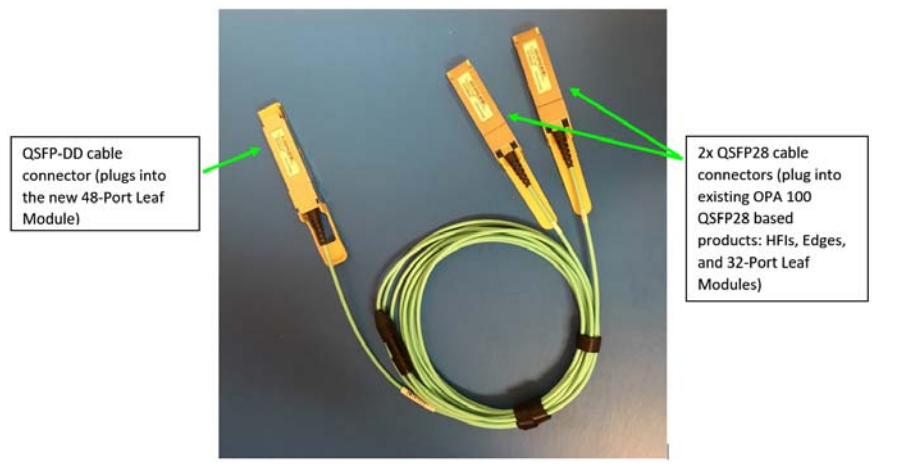

• [If you are enabling the Embedded Fabric Manager, please contact customer support](fabricsupport@intel.com)  [at](fabricsupport@intel.com) fabricsupport@intel.com for an important update. (PR 144461)

#### <span id="page-5-0"></span>**1.7 Installation Requirements**

• The Intel<sup>®</sup> Omni-Path Fabric Suite FastFabric tool set needs to be installed to manage the externally-managed edge switch. FastFabric is installed along with the Intel<sup>®</sup> Omni-Path Fabric Software, which can be downloaded [here](https://downloadcenter.intel.com/search?keyword=Omni-Path).

#### <span id="page-5-1"></span>**1.7.1 Firmware Components**

This release has the following firmware:

- Internally-managed switches: STL1.q7.10.7.0.0.146.spkg
- Externally-managed edge: Intel\_PRREdge\_V1\_firmware.10.7.0.0.144.emfw

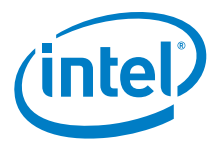

# <span id="page-6-0"></span>**1.8 Miscellaneous**

- Additional internal tracing is available to the firmware to improve link error-related diagnostic capabilities.
- In order to troubleshoot potential issues with externally-managed edge switches, Intel recommends that all fabrics contain at least one managed switch.
- [Table 1-2](#page-6-1) details the supported passive copper cable lengths. For all other cable lengths and gauges, please contact your sales representative for proper use in Omni-Path Architecture configurations.

#### <span id="page-6-1"></span>**Table 1-2. Supported Passive Copper Cable Lengths**

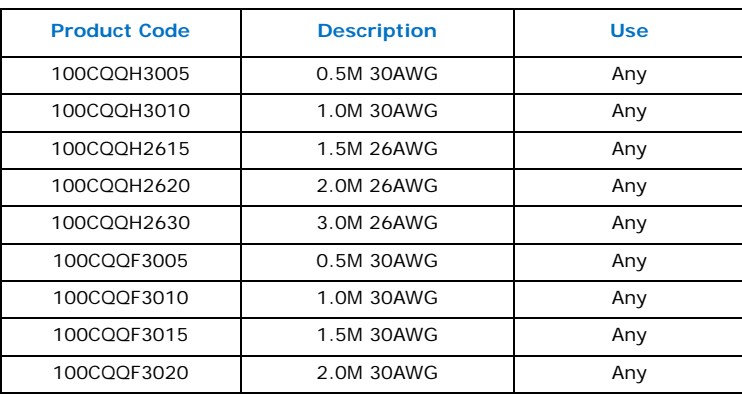

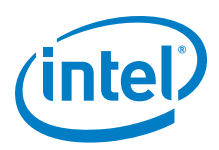

# <span id="page-7-0"></span>**1.9 Documentation Versions**

[Table 1-3](#page-7-1) lists the end-user document versions supported by this release.

#### <span id="page-7-1"></span>**Table 1-3. Supported Documentation Versions**

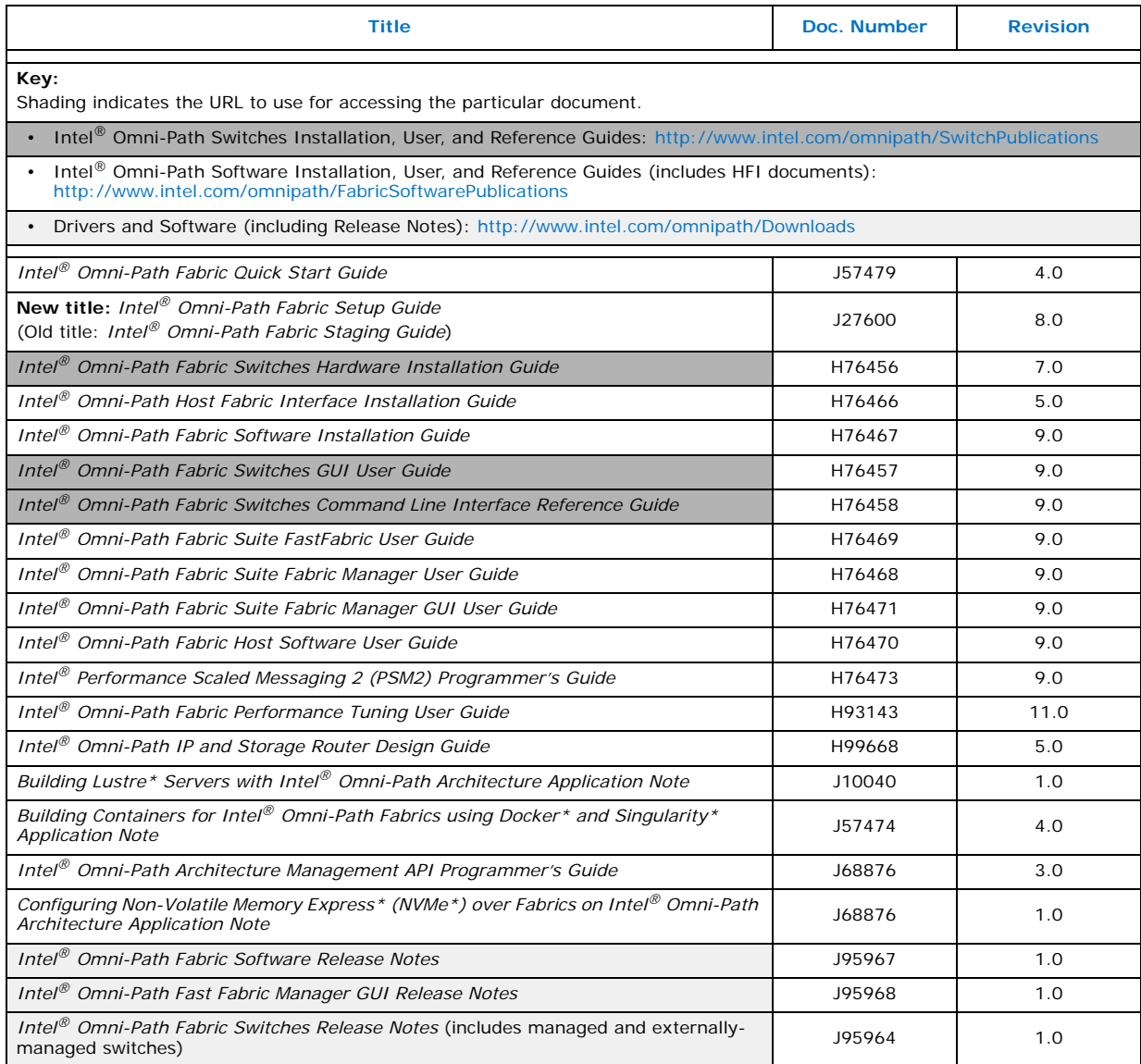

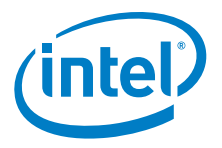

# <span id="page-8-0"></span>**2.0 System Issues**

This section lists the resolved and known issues for the Intel® Omni-Path Fabric Switches.

## <span id="page-8-1"></span>**2.1 Resolved Issues**

[Table 2-1](#page-8-2) lists the resolved issues for this release.

#### <span id="page-8-2"></span>**Table 2-1. Resolved Issues (Sheet 1 of 2)**

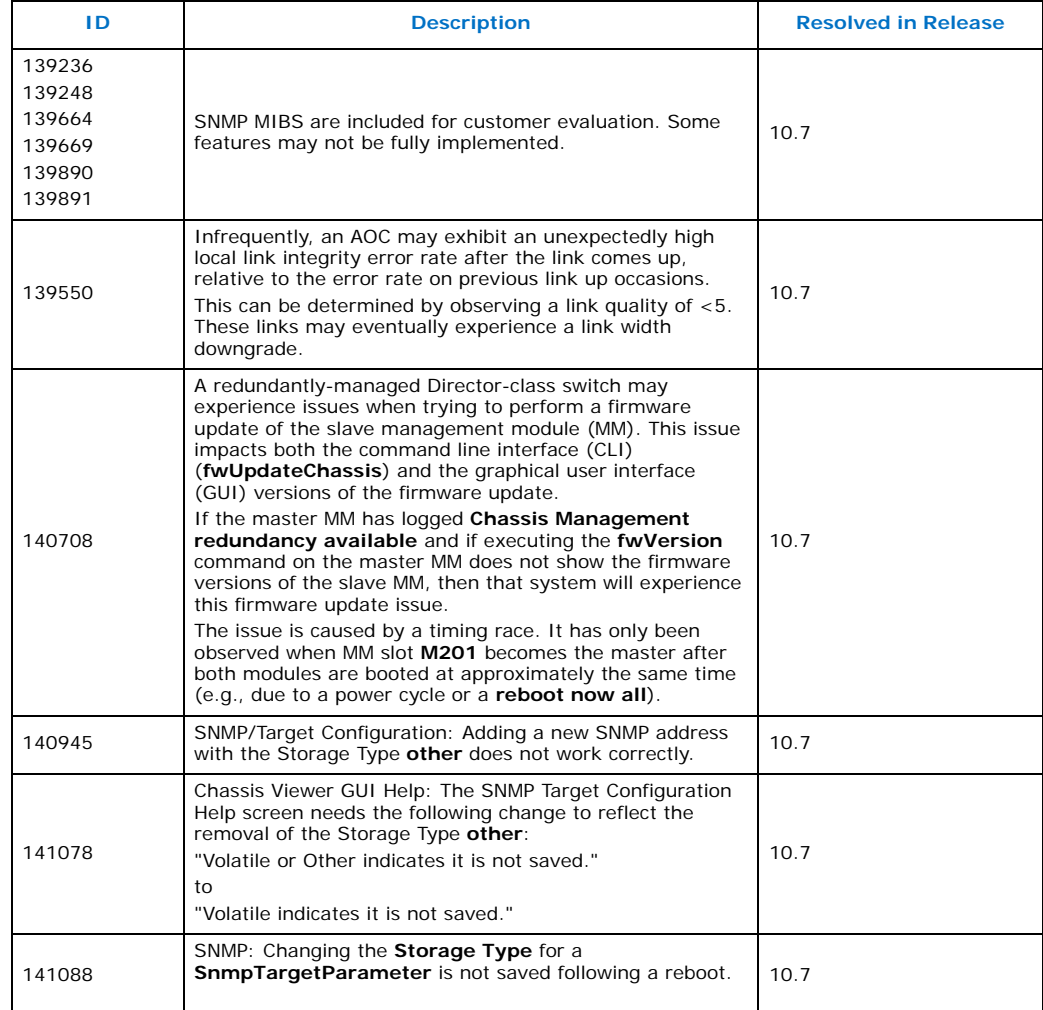

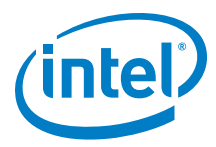

#### **Table 2-1. Resolved Issues (Sheet 2 of 2)**

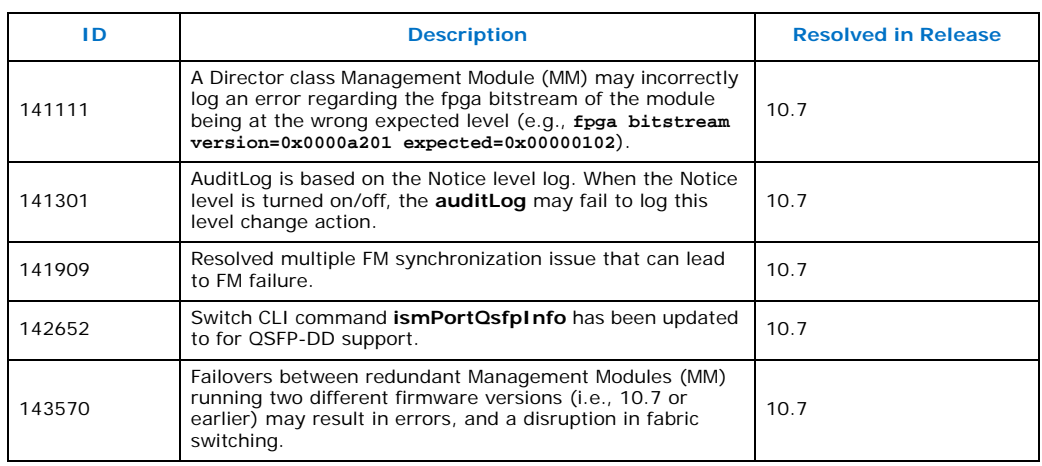

# <span id="page-9-1"></span>**2.2 Open Issues**

[Table 2-2](#page-9-0) lists the open issues for this release.

#### <span id="page-9-0"></span>**Table 2-2. Open Issues**

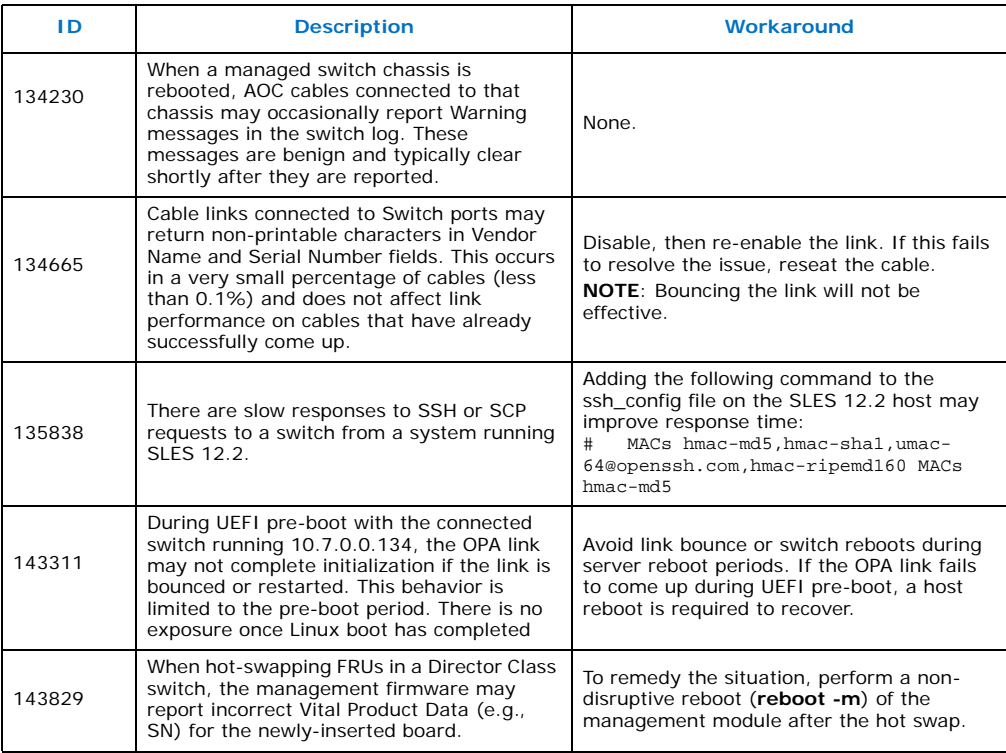

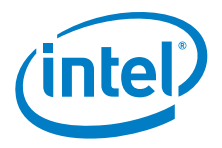

# <span id="page-10-1"></span>**3.0 Related Information**

# <span id="page-10-2"></span>**3.1 Documentation**

Intel® Omni-Path deliverables are available at the following URLs:

- Intel<sup>®</sup> Omni-Path Switches Installation, User, and Reference Guides <www.intel.com/omnipath/SwitchPublications>
- Intel<sup>®</sup> Omni-Path Fabric Software Installation, User, and Reference Guides <www.intel.com/omnipath/FabricSoftwarePublications>
- Drivers and Software (including Release Notes) <www.intel.com/omnipath/downloads>

Use the tasks listed in this table to find the corresponding Intel<sup>®</sup> Omni-Path document.

## <span id="page-10-0"></span>**Table 3-1. Intel® Omni-Path Documentation Library (Sheet 1 of 3)**

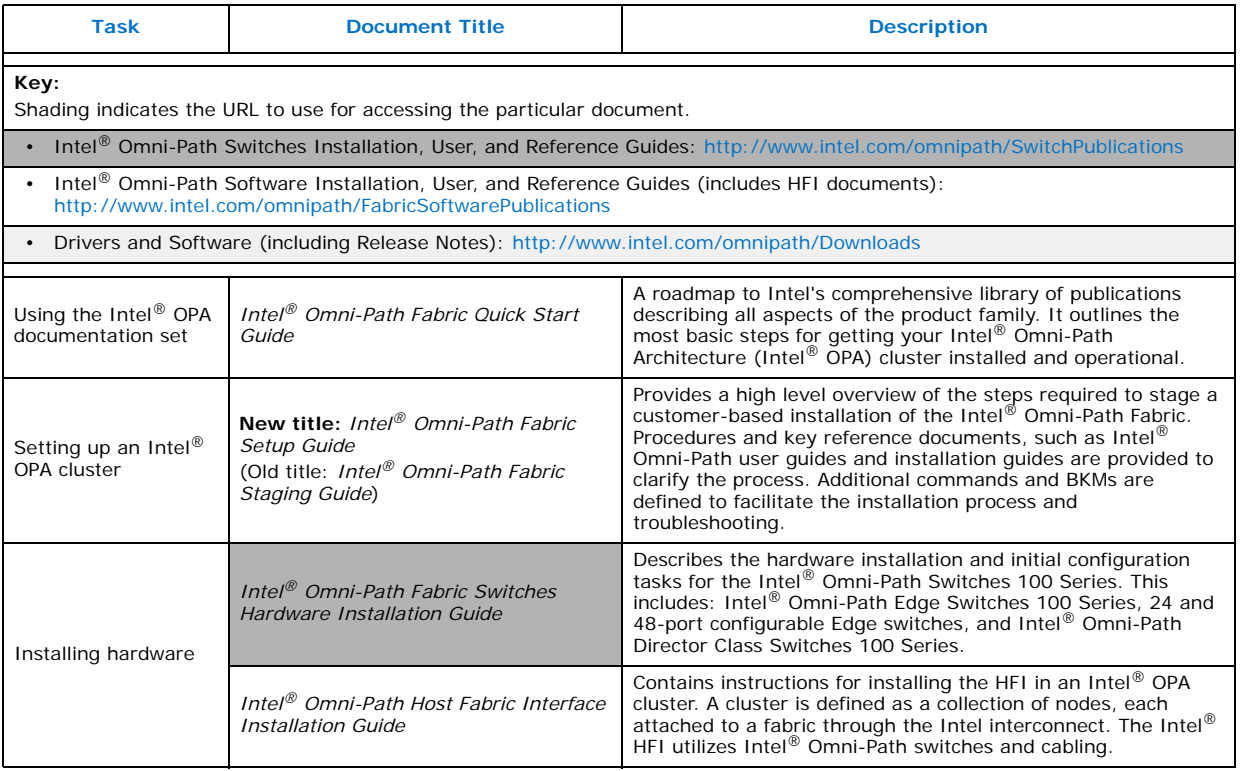

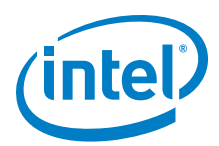

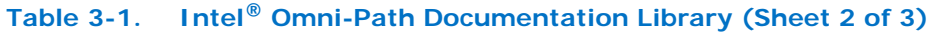

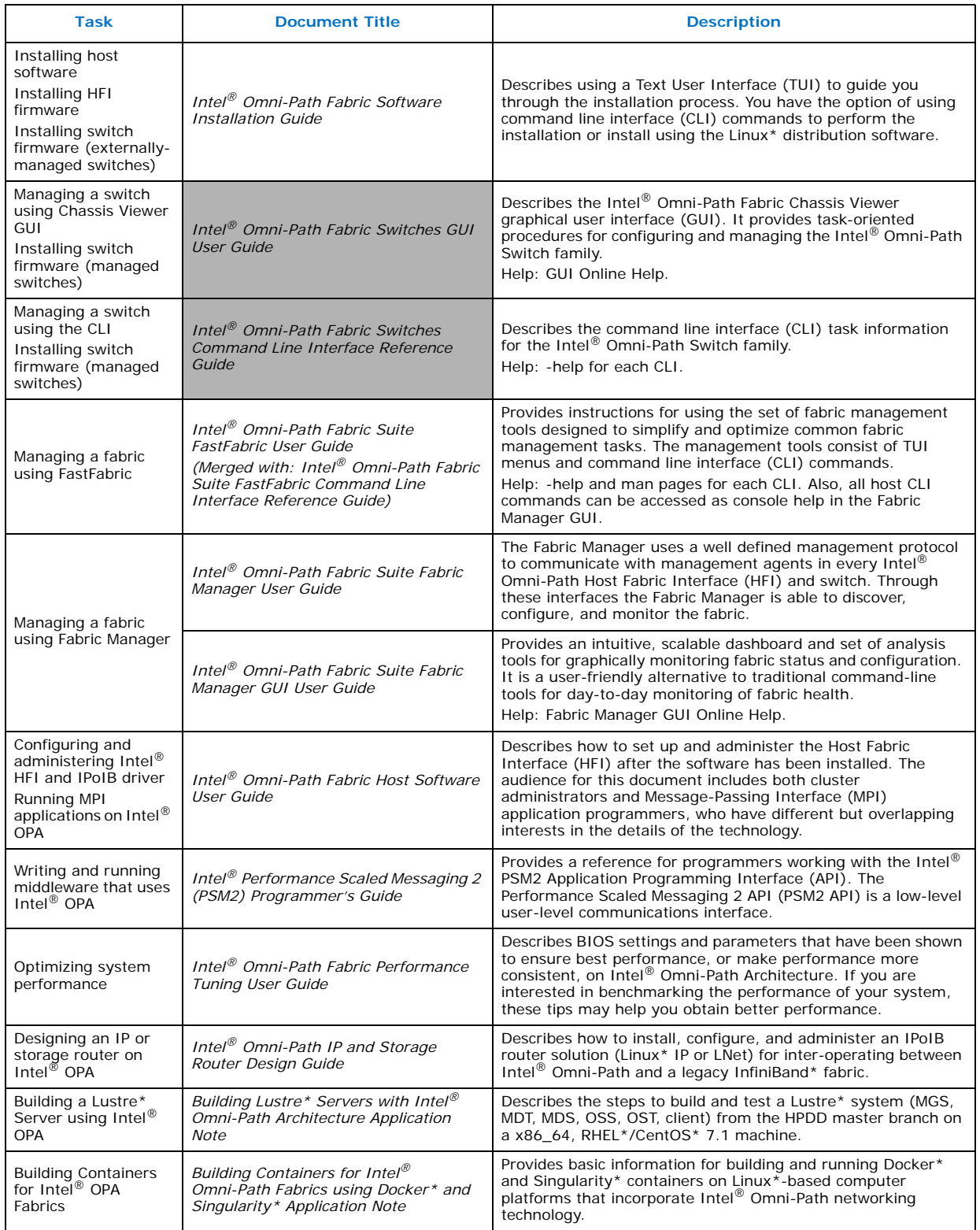

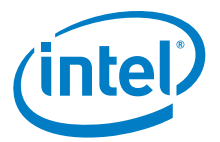

#### **Table 3-1. Intel® Omni-Path Documentation Library (Sheet 3 of 3)**

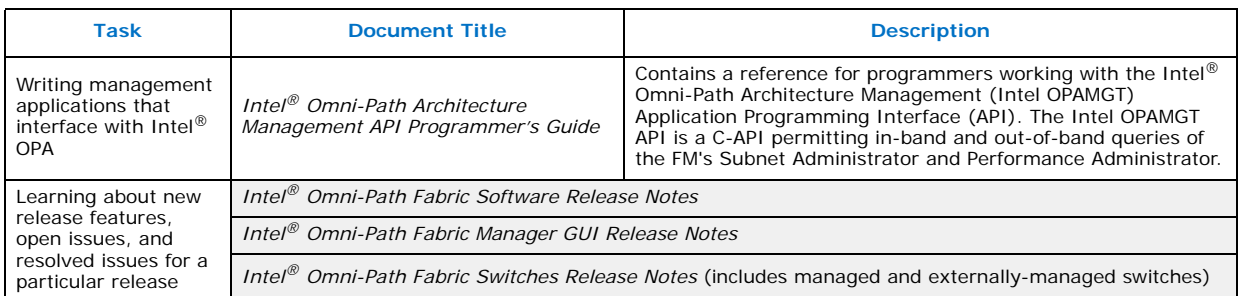

# <span id="page-12-0"></span>**3.1.1 How to Search the Intel® Omni-Path Documentation Set**

Many PDF readers, such as Adobe\* Reader and Foxit\* Reader, allow you to search across multiple PDFs in a folder.

Follow these steps:

- 1. Download and unzip all the Intel® Omni-Path PDFs into a single folder.
- 2. Open your PDF reader and use **CTRL-SHIFT-F** to open the Advanced Search window.
- 3. Select **All PDF documents in...**
- 4. Select **Browse for Location** in the dropdown menu and navigate to the folder containing the PDFs.
- 5. Enter the string you are looking for and click **Search**.

Use advanced features to further refine your search criteria. Refer to your PDF reader Help for details.

**§ §**